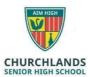

## **Software Installation**

## Please note students should not uninstall any software from this list

| Software                                                                                                    | Rationale                                                                                                    |
|----------------------------------------------------------------------------------------------------|----------------------------------------------------------------------------------------------------|
| Windows 11 Home or Pro (64 Bit)                                                                                                    | <b>Windows S</b> , Linux, Chrome OS are not compatible with the school environment or supported by the school                                                                                                    |
| CyberEdge Certificate                                                                                                    | This certificate allows secure connection to the School Wifi.  The certificate can be installed by ICT staff if your laptop was not purchased through the school laptop program.                                                                                                    |
| Microsoft Office 365 including Word, Excel, Powerpoint, Onenote, Publisher & Onenote plugin Learning Tools for Onenote https://www.onenote.com/learningtools *Language Packs (Chinese, Japanese, French)  How do I download and install office on my laptop? You can navigate to the O365 home screen via the Churchlands website. Clicking on the Student option and then O365 will take you there. Once signed in, select the Install Office button (top right of screen) and it will install.                                                                                                    | This is available at no cost via the school's Office365 Subscription.  • Word - Word processor  • Excel - Spreadsheet application  • PowerPoint - Presentation application  • OneNote - Electronic note making and multimedia container. Learning tools allows support for English  • Outlook – Email and personal information manager  • Minecraft Education Edition |
| Acrobat Reader https://get.adobe.com/reader/                                                                                                    | To open pdf Documents                                                                                                    |
| Adobe Digital Editions https://www.adobe.com/au/solutions/ebook/digital-editions/download.html                                                                                                    | Software program used to read ebooks                                                                                                    |
| Pearson Reader+                                                                                                    | Contact your Science teacher for login and download details if required. You will be supplied with the license once Pearson is purchased through the book list.                                                                                                    |
| Java Runtime Environment https://java.com/en/download/                                                                                                    | Enabled execution of Java applications                                                                                                    |
| Corporate grade antivirus                                                                                                    | Paid subscription ensuring you have support & updates                                                                                                    |
| NAPLAN Browser<br>https://www.assessform.edu.au/naplan-online/locked-down-<br>browser                                                                                                    | Year 7 & Year 9 students must have the NAPLAN Locked Down Browser installed. Please check NAPLAN website for latest version.                                                                                                    |
| VLC Player https://www.videolan.org/vlc/                                                                                                    | Open source media player and multimedia framework                                                                                                    |
| Audacity including LAME MP3 codec http://www.audacityteam.org/download/                                                                                                    | Digital audio editor and recording application                                                                                                    |
| GIMP_https://www.gimp.org/downloads//                                                                                                    | Raster graphics editor. Used to retouch and edit images.                                                                                                    |
| Lanschool                                                                                                    | Available via USB installation at parent/teacher request. Contact ICT via website for more information.                                                                                                    |
| Other software may be installed at the discretion of parents. This should not interfere with school software.  To configure additional Language packs, please follow the following instruction:  1. Open Word 2. Go to File, then options 3. Choose Language from the side menu 4. On the Languages page, choose the language you wish to install from the drop down menu, then click add 5. In the languages list, click on the "Not Enabled" under the Keyboard column.  In the window that opens, click add language, then find the language you want to add. Double click on the language, then you are done. |                                                                                                    |